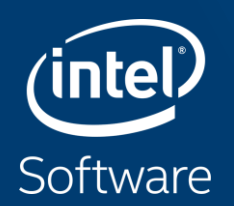

# NUMA CHARACTERIZATION ON INTEL® XEON® **PROCESSORS USING VTUNE® AMPLIFIER™**

Michael Steyer

Technical Consulting Engineer

Intel Architecture, Graphics & Software

# Analysis Tools

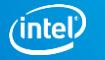

# NOPEU I O UF NPU/ I NNUUUNPU I APPLIUA I IUN PENFUNPIANUE **Aspects of HPC/Throughput Application Performance**

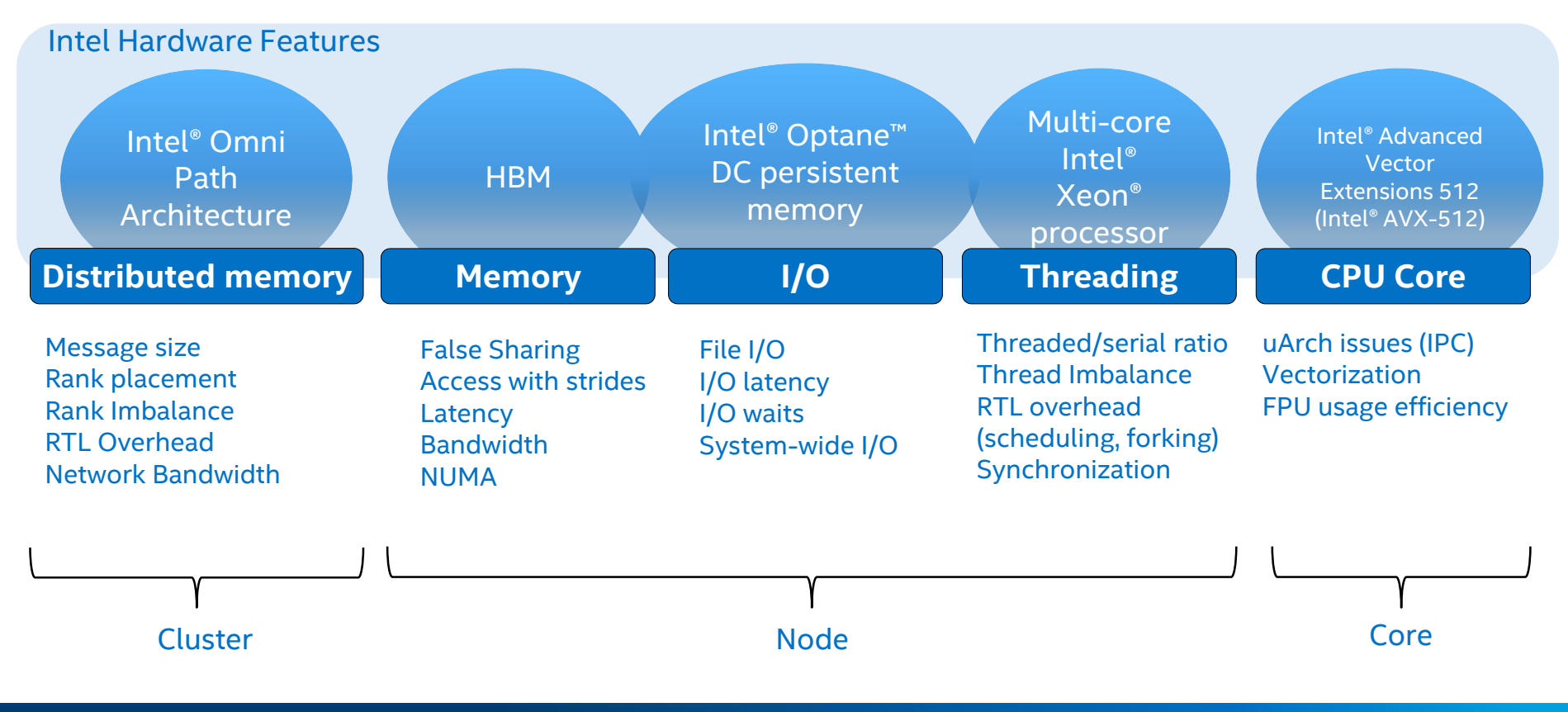

Copyright © 2020, Intel Corporation. All rights reserved. Optimization Notice

\*Other names and brands may be claimed as the property of others.

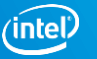

# INTEL PAKALLEL 5TUDIU TUULS GUVEKING THE ASPEGTS **Intel Parallel Studio Tools covering the Aspects**

Intel Hardware Features

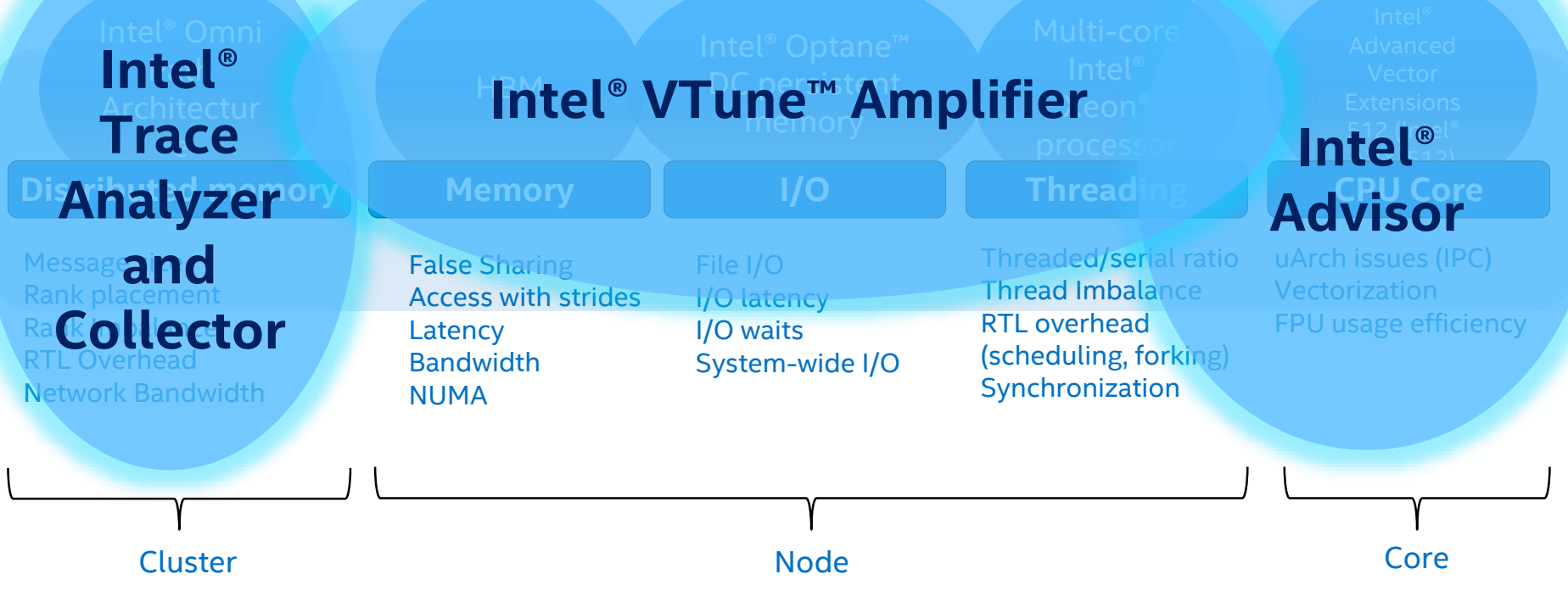

Optimization Notice

# **The Long & Short of Performance Analysis**

# Get the big picture first with a Snapshot or Platform Profiler

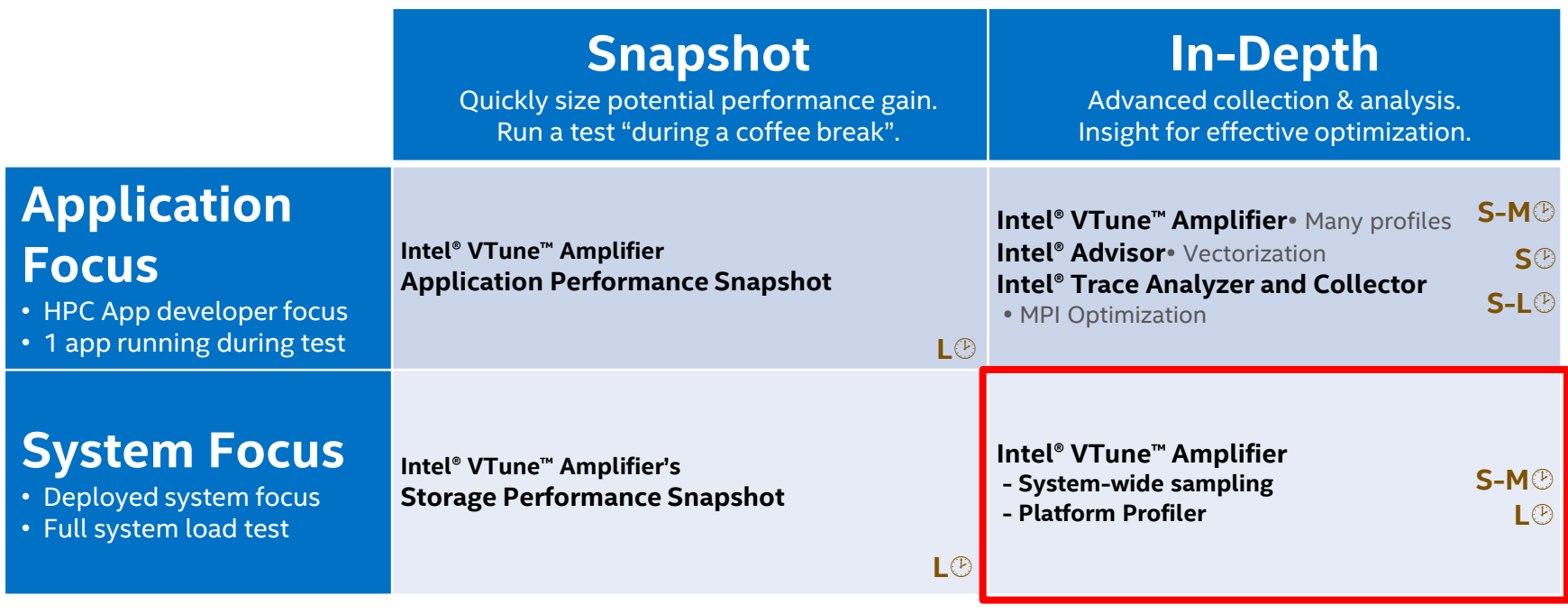

Maximum collection times: L<sup>®</sup>=long (hours) M<sup>®</sup>=medium (minutes) S<sup>®</sup>=short (seconds-few minutes)

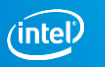

# Analyze & Tune Application Performance Intel® VTune™ Amplifier—Performance Profiler

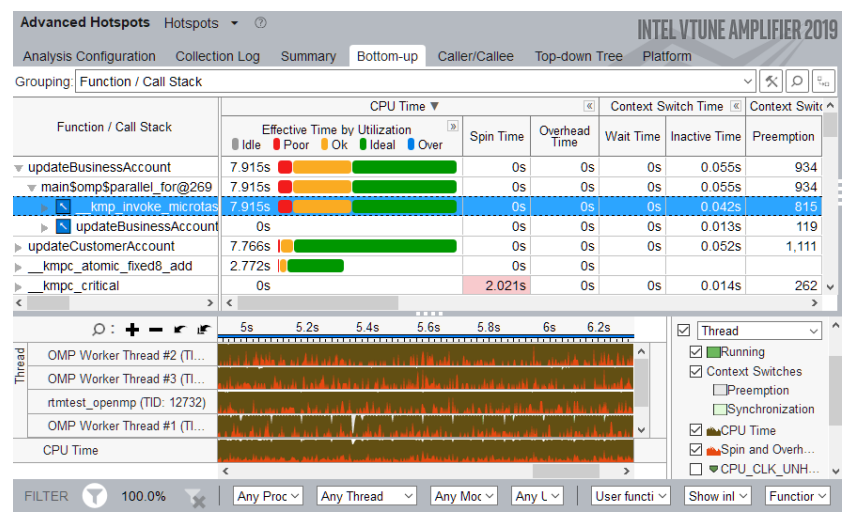

Learn More: software.intel.com/intel-vtune-amplifier-xe

# Save Time Optimizing Code

- Accurately profile C, C++, Fortran\*, Python\*, Go\*, Java\*, or any mix
- Optimize CPU, threading, memory, cache, storage & more
- Save time: rich analysis leads to insight
- Take advantage of [Priority Support](https://supporttickets.intel.com/)
	- Connects customers to Intel engineers for confidential inquiries (paid versions)

# What's New in 2019 Release (partial list)

- New Platform Profiler! Longer Data Collection
- A more accessible user interface provides a simplified profiling workflow
- Smarter, faster Application Performance Snapshot: Analyze CPU utilization of physical cores, pause/resume, more… (Linux\*)
- Improved JIT profiling for server-side/cloud applications

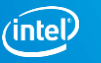

# Optimization Notice

# Two Great Ways to Collect Data

# Intel® VTune™ Amplifier

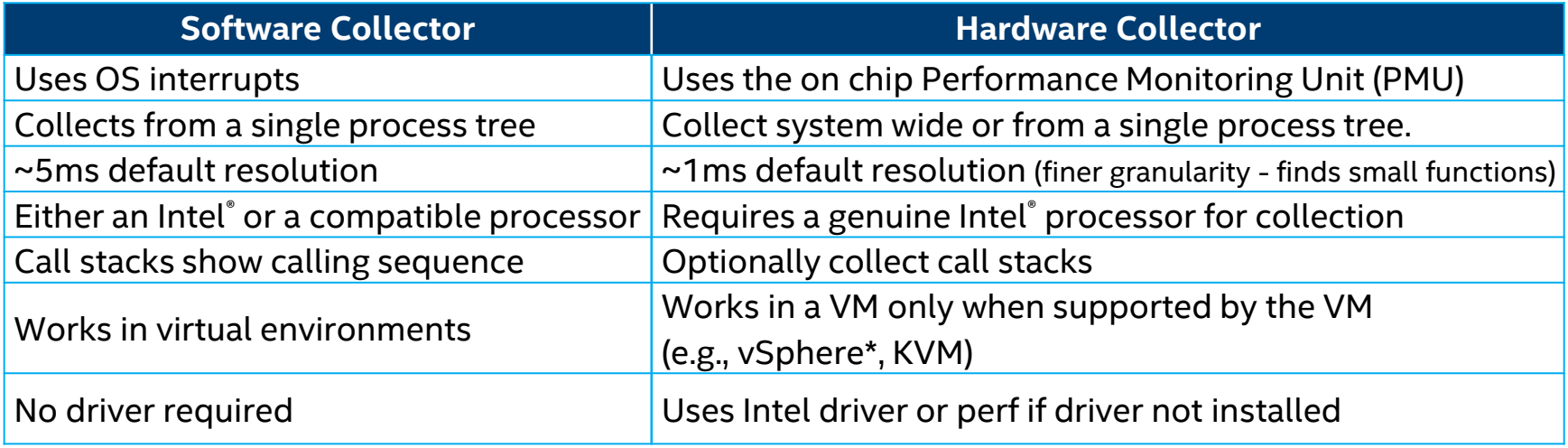

# **No special recompiles - C, C++, C#, Fortran, Java, Python, Assembly**

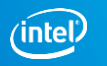

# Performance Analysis Tools for Diagnosis

Intel® Parallel Studio XE

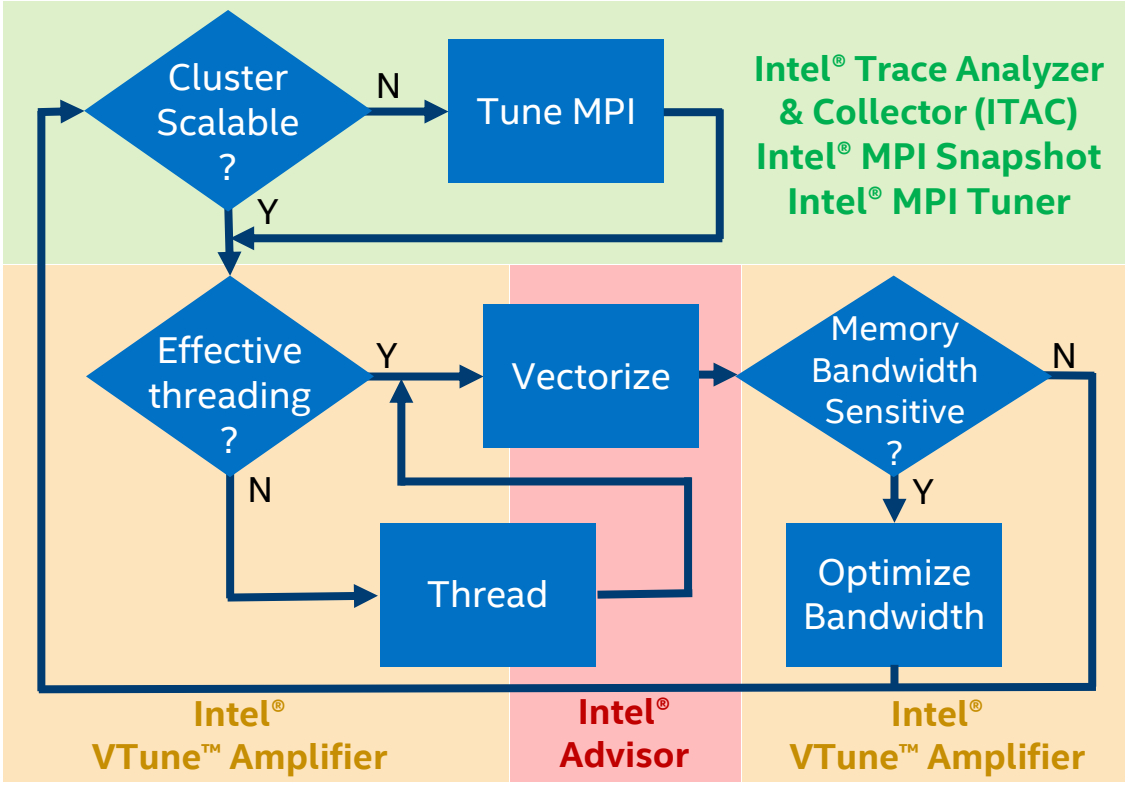

Optimization Notice

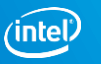

# **HANDS-ON INSTRUCTIONS**

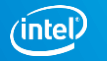

# Login to RRZE System & Setup

- 1) \$ ssh –L <user> cshpc.rrze.fau.de
- 2) \$ screen
- 3) \$ ssh meggie
- 4) \$ cp /home/hpc/k\_m85q/m85q0066/vtune labs.tar.gz.
- 5) \$ tar -xzvf vtune labs.tar.gz
- 6) \$ cd vtune\_labs
- 7) \$ module load oneapi
- 8) \$ ./compile.sh

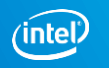

# Run Benchmark & VTune on the Compute Node

- 1) \$ srun -N 1 -t 90 --reservation=PRACE-day3 -C hwperf --pty /bin/bash -l
- 2) \$ module load oneapi
- 3) \$ export OMP PLACES=threads
- 4)  $\frac{1}{2}$ ./stream.x
- 5) \$./stream\_mod.x
- 6)  $$ diff./stream.c./stream_model.c$
- #get baseline performance
- #broken stream performance
- #no, that would be too easy
- 7) \$ vtune -c hotspots -r r\_hs\_mod -- ./stream\_mod.x #first VTune analysis
- 8)  $$$  vtune  $-c$  ...

#will be discussed in the presentation

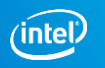

# Start VTune Backend Server & Connect

- 1) Open another screen terminal (CTRL  $\&$  a + c) and navigate to vtune labs
- 2) \$ source /home/woody/unrz/unrz139/inteloneapi/setvars.sh #no module
- 3) \$ vtune-backend --web-port <UNIQUE PORT> --data-directory .
- 4) Detach from screen (CTRL & a + d) & logout (exit)
- 5) Reconect with Tunnel ssh ... -L <UNIQUE PORT> :localhost: <UNIQUE PORT>
- 6)  $$ screen -x$
- 7) Copy server URL (Serving GUI at) into your browser –> accept certificate
- 8) Go back to screen terminal 1 (CTRL &  $a + p$ ) and continue to follow the presentation

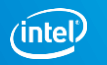

# STREAM

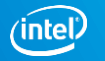

# The Stream Benchmark John D. McCalpin (TACC)

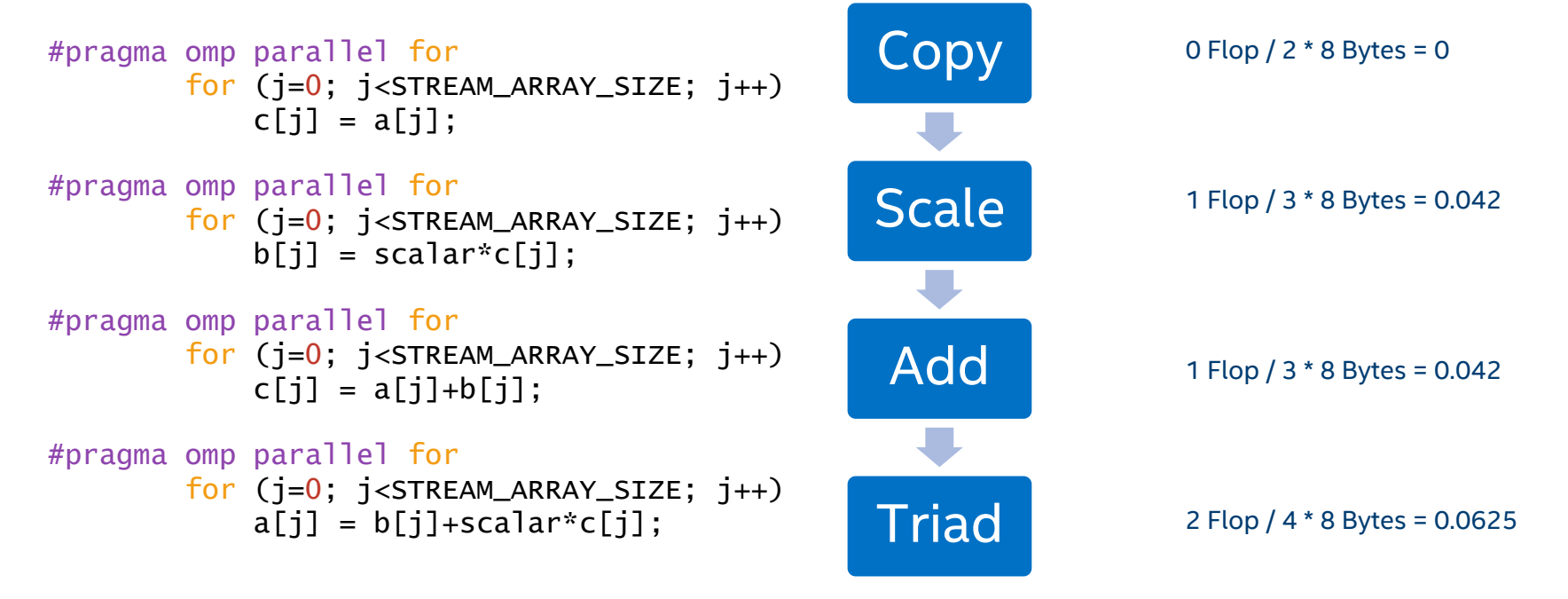

Note that Stream is reporting the best Bandwidth rate out of 10 iterations per default

Copyright © 2020, Intel Corporation. All rights reserved. \*Other names and brands may be claimed as the property of others. Optimization Notice

Arithmetic intensity (>9 for peak DP DRAM)

# Performance Note

# Xeon Scalable 2nd Generation 8260

- Name: Intel(R) Xeon(R) Processor code named Cascadelake Frequency: 2.4 GHz Logical CPU Count: 96 Max DRAM Single-Package Bandwidth:128.0 GB/s (MHZ \* …)
- Performance figures are reported OOB without further optimizations like hugepages

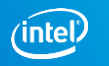

# We modified Stream

- \$ icc -qopenmp -DSTREAM\_ARRAY\_SIZE=1000000000 -mcmodel large ../stream.c  $-02$  -g  $-xHost$  -o stream.x
- \$ icc -qopenmp -DSTREAM\_ARRAY\_SIZE=1000000000 -mcmodel large ../stream\_mod.c  $-02$  -g  $-x$ Host  $-0$  stream\_mod.x
- \$ export OMP\_PLACES=threads

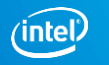

# STREAM Baseline vs Modified stream.x stream\_mod.x

STREAM version \$Revision: 5.10 \$

-------------------------------------------------------------

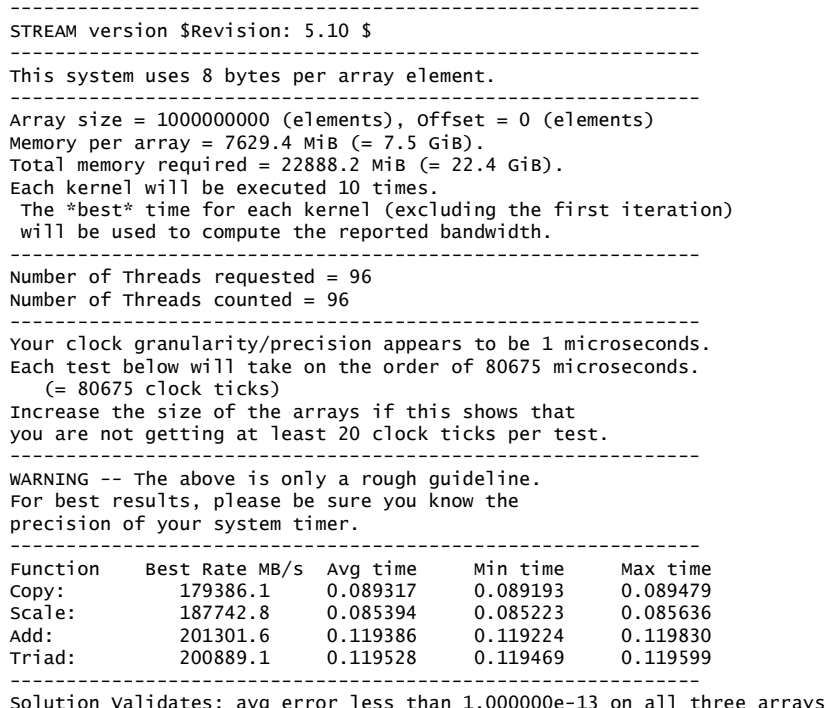

-------------------------------------------------------------

------------------------------------------------------------- This system uses 8 bytes per array element. ------------------------------------------------------------- Array size =  $1000000000$  (elements), Offset = 0 (elements) Memory per array = 7629.4 MiB  $(= 7.5 \text{ G}^{\dagger}B)$ . Total memory required =  $22888.2$  MiB (=  $22.4$  GiB). Each kernel will be executed 10 times. The \*best\* time for each kernel (excluding the first iteration) will be used to compute the reported bandwidth. ------------------------------------------------------------- Number of Threads requested = 96 Number of Threads counted = 96 ------------------------------------------------------------- Your clock granularity/precision appears to be 1 microseconds. Each test below will take on the order of 223591 microseconds. (= 223591 clock ticks) Increase the size of the arrays if this shows that you are not getting at least 20 clock ticks per test. ------------------------------------------------------------- WARNING -- The above is only a rough guideline. For best results, please be sure you know the precision of your system timer. ------------------------------------------------------------- Function Best Rate MB/s Avg time Min time Max time Copy: 95325.4 0.205046 0.167846 Scale: 84390.4 0.214661 0.189595 0.275163 Add: 107456.1 0.263129 0.223347 0.317161 Triad: 100594.8 0.289895 0.238581 0.347999 ------------------------------------------------------------- Solution Validates: avg error less than 1.000000e-13 on all three arrays

-------------------------------------------------------------

## Optimization Notice

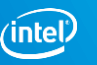

# What causes the memory bandwidth drop? Problem Investigation

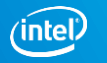

# Collecting Hotspots

vtune -c hotspots -r r\_hs\_mod -- ./stream\_mod.x

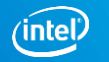

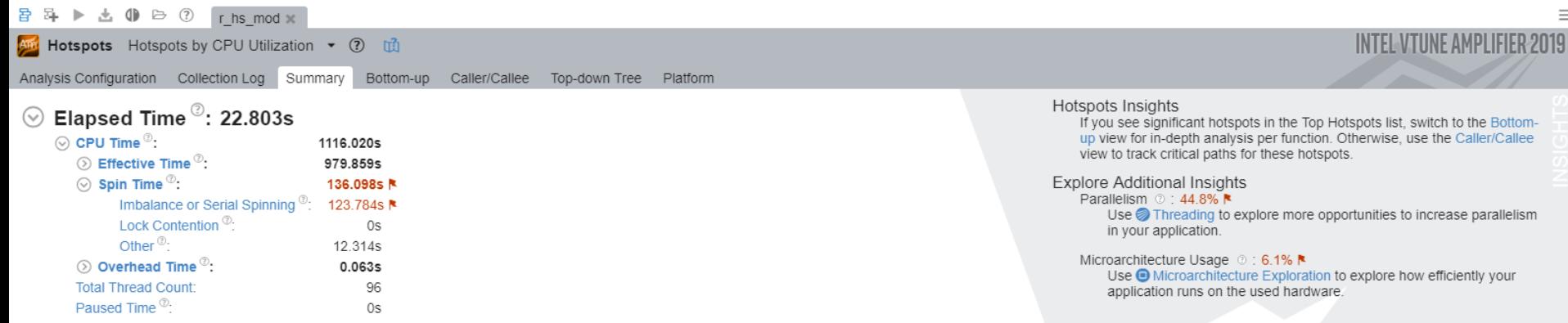

ge Effective CPU Utilization

# $\odot$  Top Hotspots

This section lists the most active functions in your application. Optimizing these hotspot functions typically results in improving overall application performance.

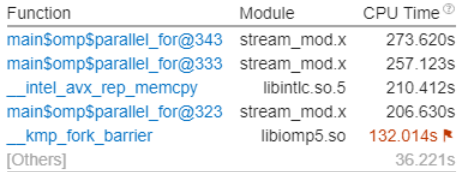

\*N/A is applied to non-summable metrics.

# ◯ Effective CPU Utilization Histogram

This histogram displays a percentage of the wall time the specific number of CPUs were running simultaneously. Spin and Overhead time adds to the Idle CPU utilization value.

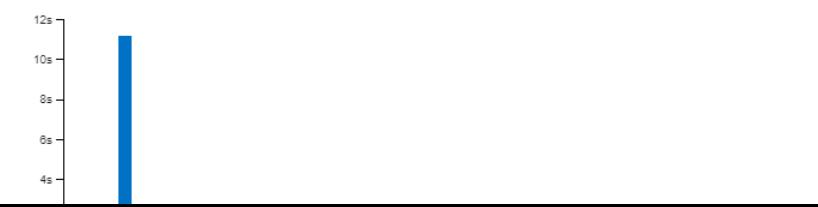

 $\Box$  $\times$ 

 $\equiv$ 

音 昂 ▶ 也 (1) → ⑦ r hs\_mod x 。

And Hotspots Hotspots by CPU Utilization v 7 1

Analysis Configuration Collection Log Summary Bottom-up Caller/Callee Top-down Tree Platform

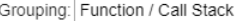

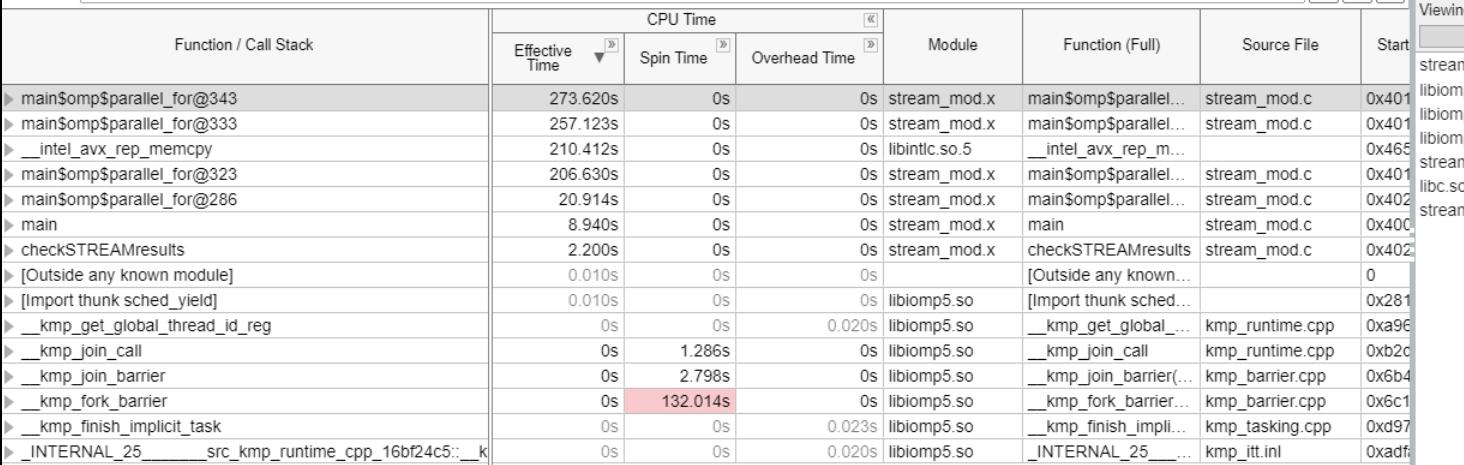

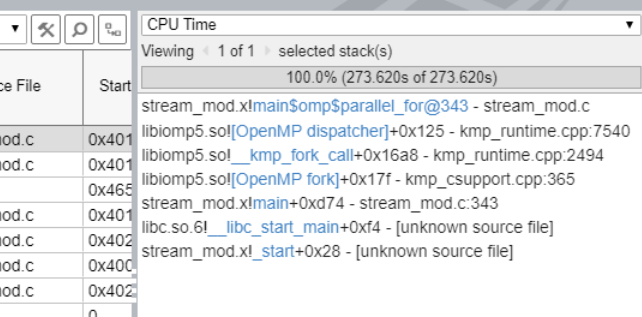

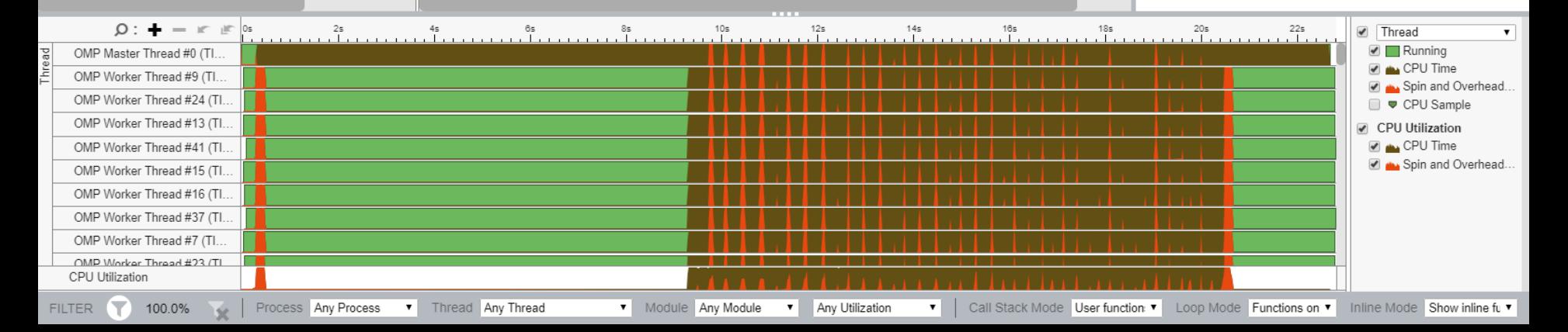

 $\times$  $\equiv$ 

 $\Box$ 

**INTEL-VIUNE AMPLIFIER 2019** 

 $\overline{\phantom{0}}$ 

音 昂 ▶ 也 (1) → ⑦ r hs\_mod ×

Am Hotspots Hotspots by CPU Utilization v (?) Li

Analysis Configuration Collection Log Summary Bottom-up Caller/Callee Top-down Tree Platform

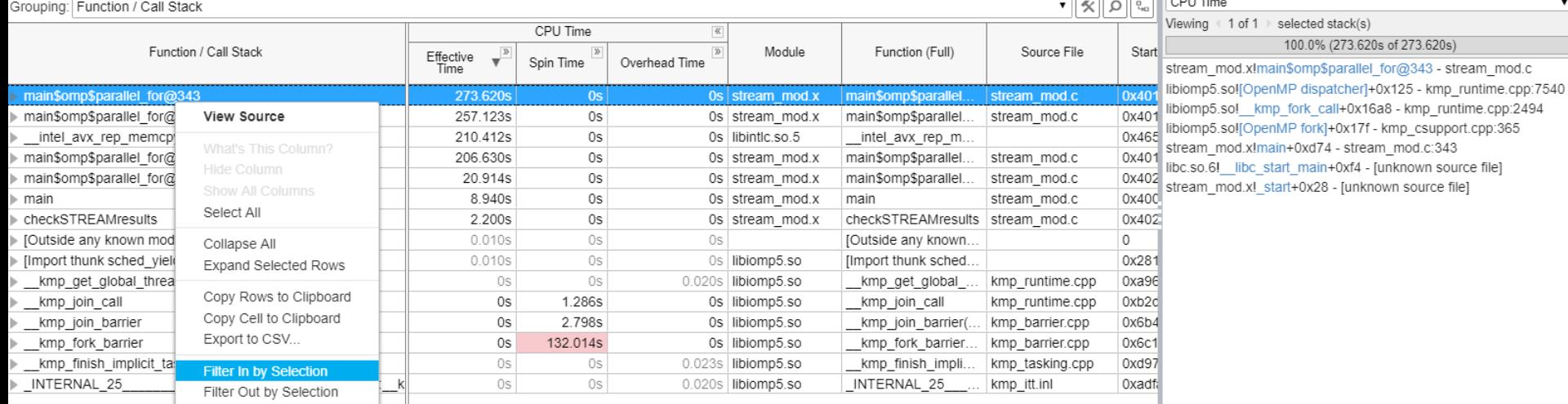

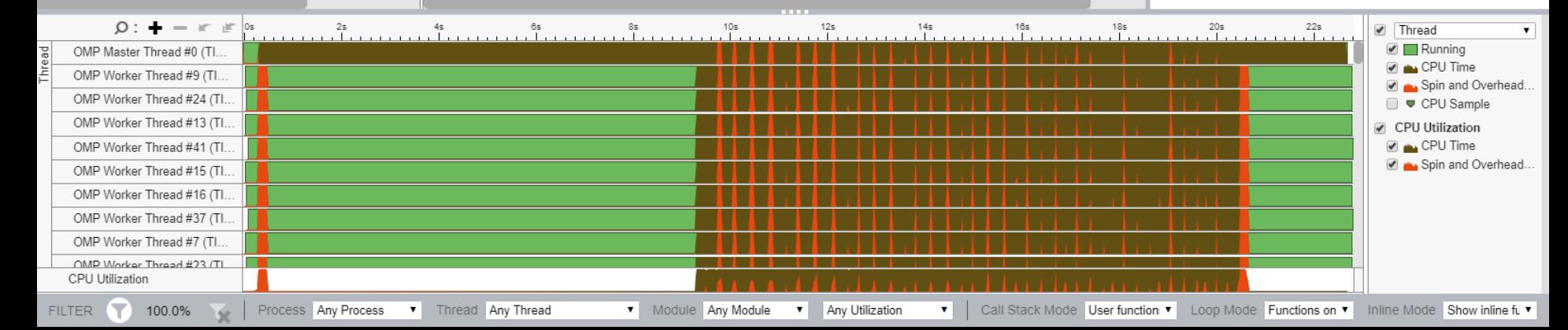

 $\times$  $\equiv$ 

 $\mathbf{v}$ 

 $\Box$ 

**INTEL VTUNE AMPLIFIER 2019** 

**ICOCOOO** Reputas

 $\overline{\phantom{0}}$ 

#### Am Intel VTune Amplifier  $\Box$  $\times$ 音 昂 ▶ 出 (1) → ⑦ [ hs mod x  $\equiv$ **INTEL VTUNE AMPLIFIER 2019 And** Hotspots Hotspots by CPU Utilization v ? in Analysis Configuration Collection Log Summary Bottom-up Caller/Callee Top-down Tree Platform CPU Time  $\bullet$   $\mathcal{R}$   $\Omega$   $\mathbb{R}$  $\mathbf{v}$ Grouping: Function / Call Stack Viewing  $(1 \text{ of } 1)$  selected stack(s) CPU Time  $\overline{\mathcal{K}}$ 100.0% (273.620s of 273.620s) Function / Call Stack  $\overline{\phantom{0}}^{\mathbb{D}}$ Module Function (Full) Start Ad Source File Effective<br>Time Spin Time Overhead Time stream\_mod.x!main\$omp\$parallel\_for@343 - stream\_mod.c libiomp5.sol[OpenMP dispatcher]+0x125 - kmp runtime.cpp:7540 273.620s  $\triangleright$  main\$omp\$parallel for@343  $|0s|$  $\cos$  stream mod x main\$omp\$parallel.. stream mod.c 0x401ad libiomp5.so! kmp fork call+0x16a8 - kmp runtime.cpp:2494 libiomp5.so![OpenMP fork]+0x17f - kmp csupport.cpp:365 stream mod.x!main+0xd74 - stream mod.c:343 libc.so.6! libc start main+0xf4 - [unknown source file] stream mod.x! start+0x28 - [unknown source file]  $\Omega: + = \mathbb{R} \times \mathbb{R}$ Thread  $\mathbf{v}$  $\blacksquare$  Running OMP Worker Thread #83 (TI. **D** ALL CPU Time OMP Worker Thread #84 (TI. Spin and Overhead. OMP Worker Thread #60 (TI. CPU Sample OMP Worker Thread #85 (Tl. CPU Utilization CPU Time OMP Worker Thread #78 (TI., Spin and Overhead. OMP Worker Thread #56 (TI., OMP Worker Thread #82 (TI. OMP Worker Thread #59 (TI., OMP Worker Thread #75 (TI.. OMP Worker Thread #57 (TL CPU Utilization **24.5% X** Process **Any Process <b>v** Thread Any V Module Any Module V Any Utilization Call Stack Mode User functions ▼ Loop Mode Functions onl ▼ Inline Mode Show inline fu ▼  $\mathbf{v}$

音 昂 ▶ 也 (1) B ⑦ r\_hs\_mod ※

Am Hotspots Hotspots by CPU Utilization v ? 1

Analysis Configuration Collection Log Summary Bottom-up Caller/Callee Top-down Tree Platform

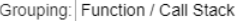

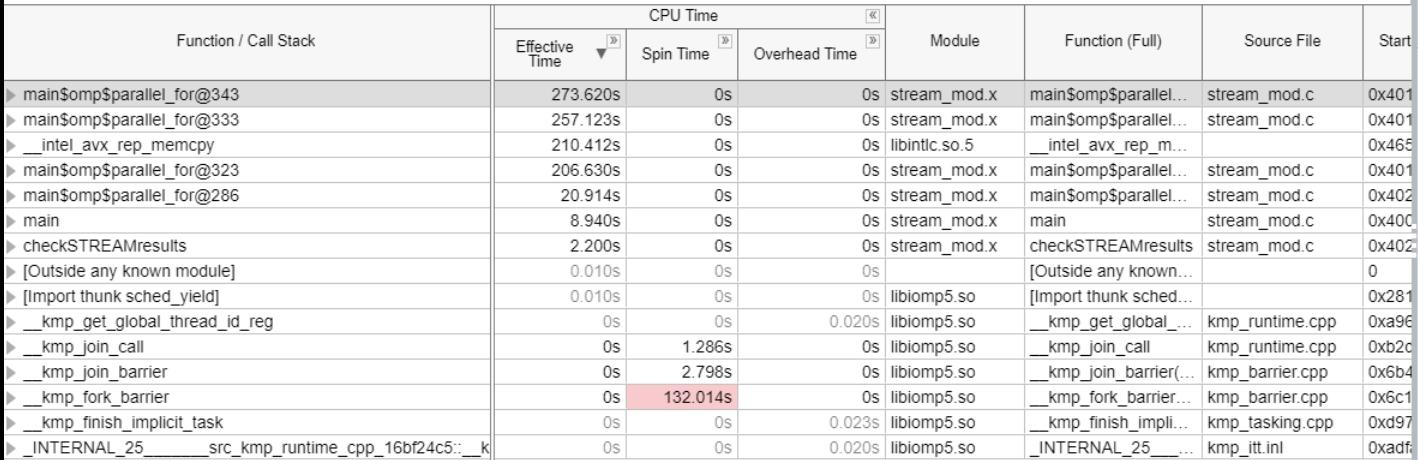

 $\sqrt{\mathcal{R}|\mathcal{Q}|^2}$ Viewing  $41$  of  $1$   $\rightarrow$  selected stack(s) 100.0% (273.620s of 273.620s) stream mod.x!main\$omp\$parallel for@343 - stream mod.c libiomp5.sol[OpenMP dispatcher]+0x125 - kmp runtime.cpp:7540 libiomp5.so! kmp fork call+0x16a8 - kmp runtime.cpp:2494 libiomp5.sol[OpenMP fork]+0x17f - kmp csupport.cpp:365 stream mod.x!main+0xd74 - stream mod.c:343 libc.so.6! libc\_start\_main+0xf4 - [unknown source file] stream mod.x! start+0x28 - [unknown source file]

CPU Time

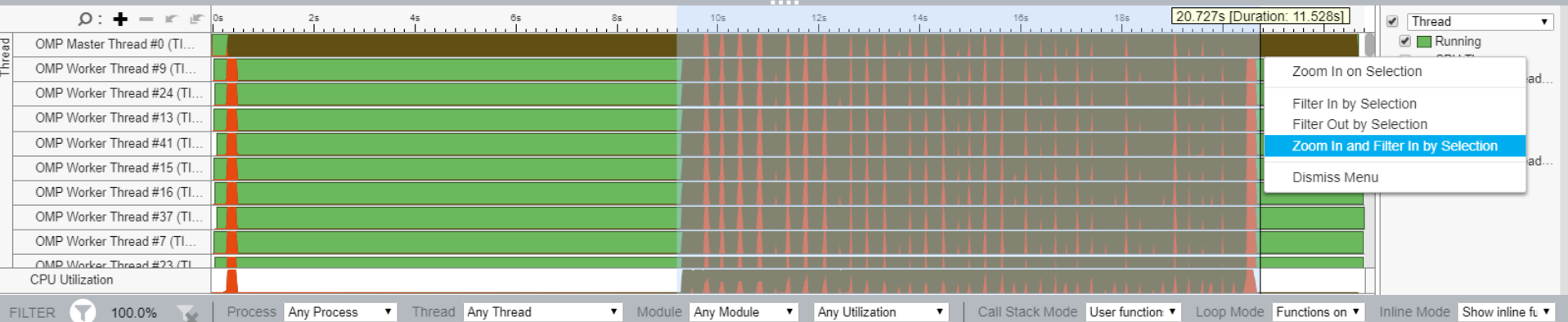

 $\mathsf{X}$  $\equiv$ 

 $\mathbf{v}$ 

 $\Box$ 

**INTEL VTUNE AMPLIFIER 2019** 

 $\overline{\phantom{0}}$ 

Crouning: Function / Call Otagle

音 昂 ▶ 出 (1) → ⑦ r hs mod x

Am Hotspots Hotspots by CPU Utilization v (?) Li

Analysis Configuration Collection Log Summary Bottom-up Caller/Callee Top-down Tree Platform

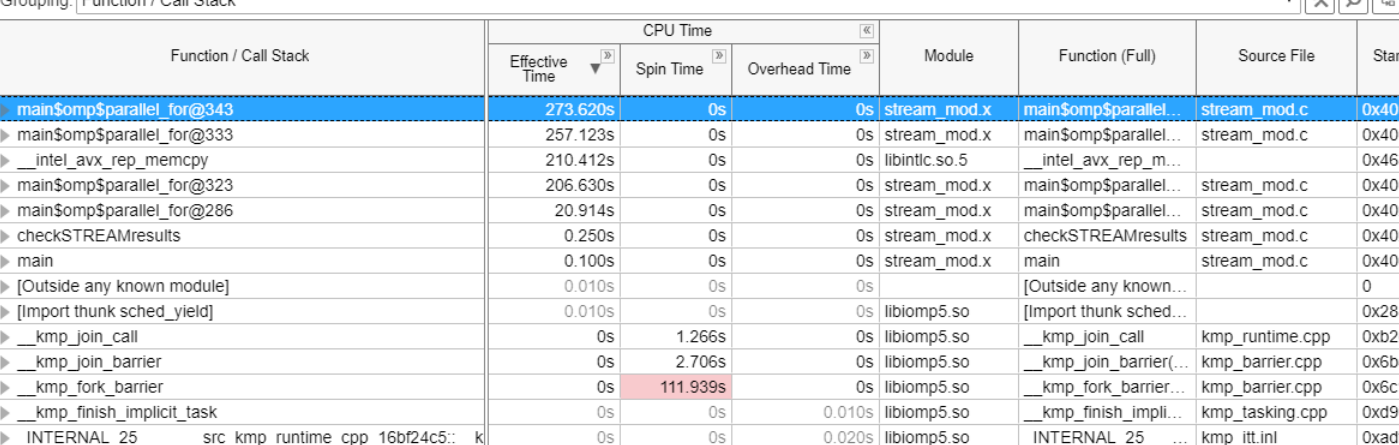

Viewing (1 of 1 > selected stack(s) 100.0% (273.620s of 273.620s) stream\_mod.x!main\$omp\$parallel\_for@343 - stream\_mod.c libiomp5.sol[OpenMP dispatcher]+0x125 - kmp runtime.cpp:7540 libiomp5.so! kmp fork call+0x16a8 - kmp runtime.cpp:2494 libiomp5.sol[OpenMP fork]+0x17f - kmp csupport.cpp:365 stream mod.x!main+0xd74 - stream mod.c:343 libc.so.6! libc start main+0xf4 - [unknown source file] stream mod.x! start+0x28 - [unknown source file]

 $\sqrt{a}$ 

CPU Time

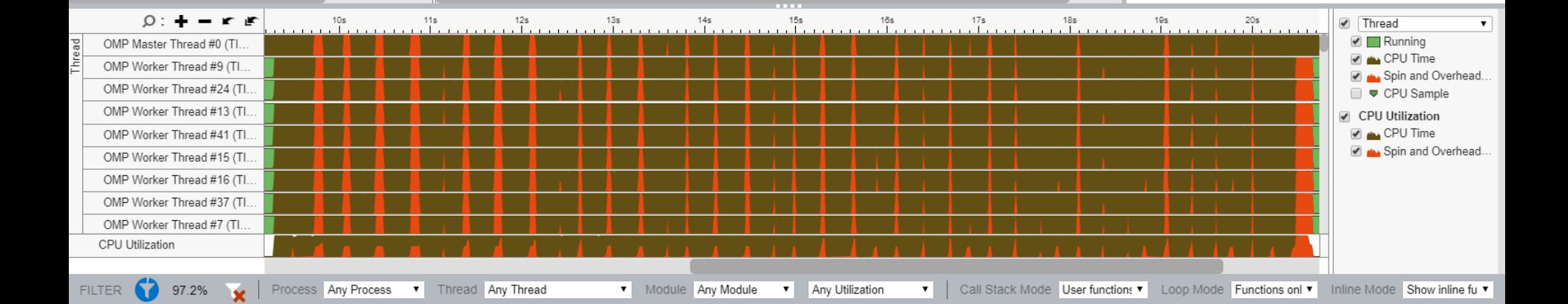

 $\times$  $\equiv$ 

 $\mathbf{v}$ 

 $\Box$ 

**INTEL VTUNE AMPLIFIER 2019** 

 $\overline{\phantom{0}}$ 

音 昂 ▶ 也 (1) → ⑦ r\_hs\_mod \*

And Hotspots Hotspots by CPU Utilization v 7 1

Analysis Configuration Collection Log Summary Bottom-up Caller/Callee Top-down Tree Platform stream mod.c x

**Assembly 11 =**  $4^7$  $4^6$  $4^6$  $4^6$  Assembly grouping: Address Source

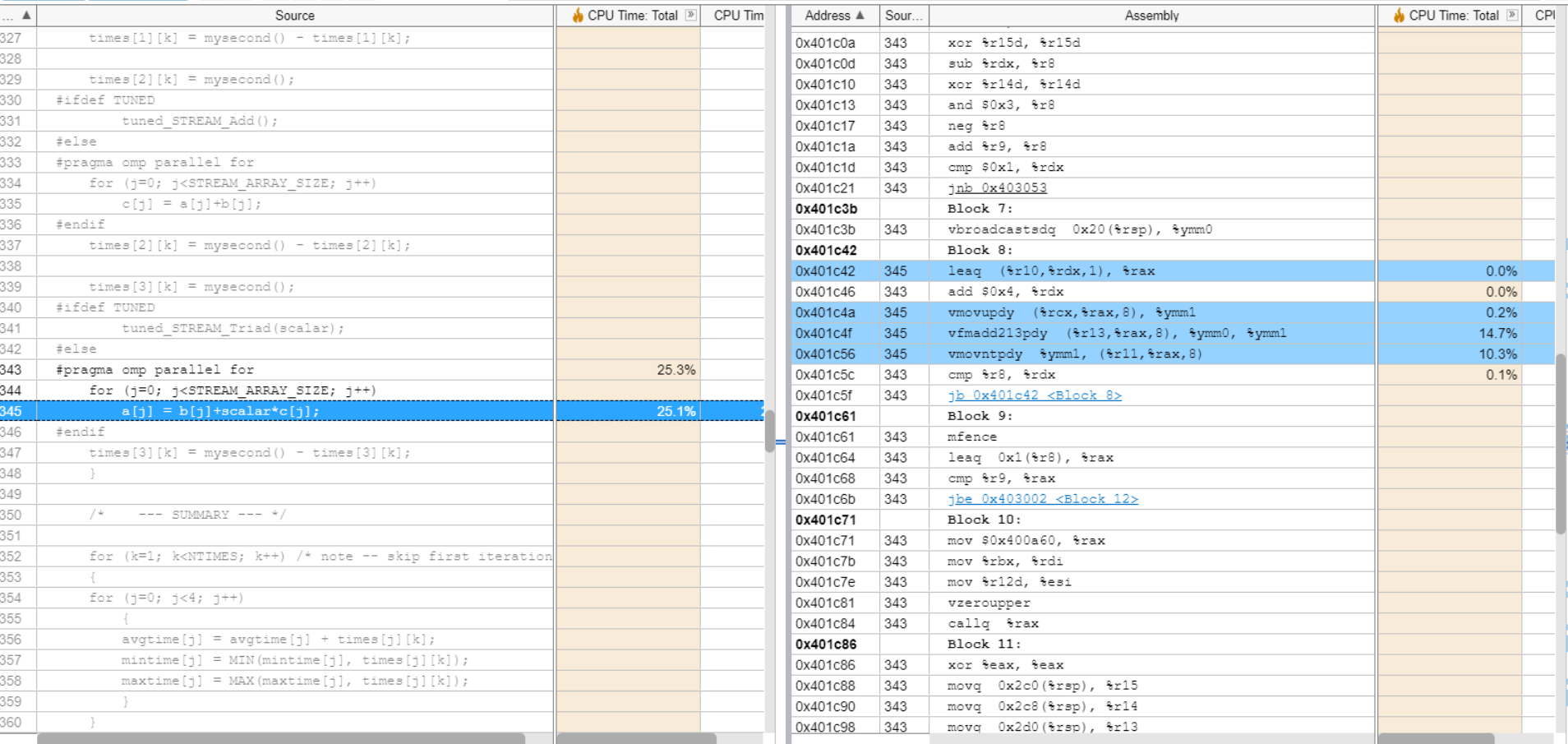

 $\Box$   $\times$  $\equiv$ 

**INTEL VTUNE AMPLIFIER 2019** 

 $\overline{\phantom{0}}$ 

 $\sqrt{Q}$ 

# Collecting Hotspots via EBS

vtune -c hotspots -knob sampling-mode=hw -r r\_hshw\_mod -- ./stream\_mod.x

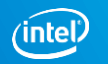

音 昂 ▶ 也 (1) → (?) r hshw\_mod x

**And** Hotspots Hotspots by CPU Utilization ▼ ② 13

Analysis Configuration Collection Log Summary Bottom-up Caller/Callee Top-down Tree Platform

Grouping: Function / Call Stack

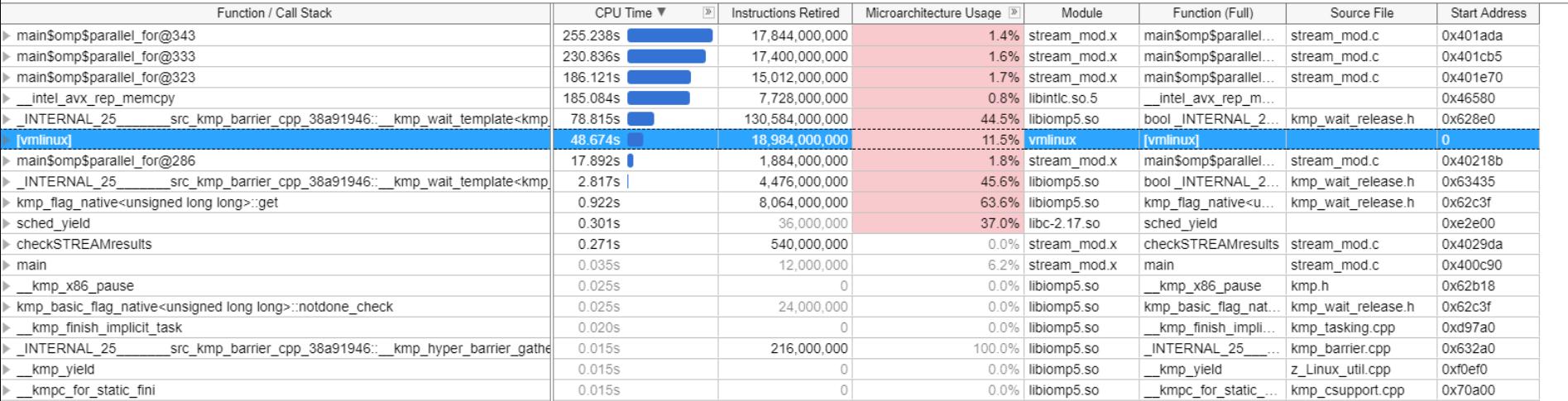

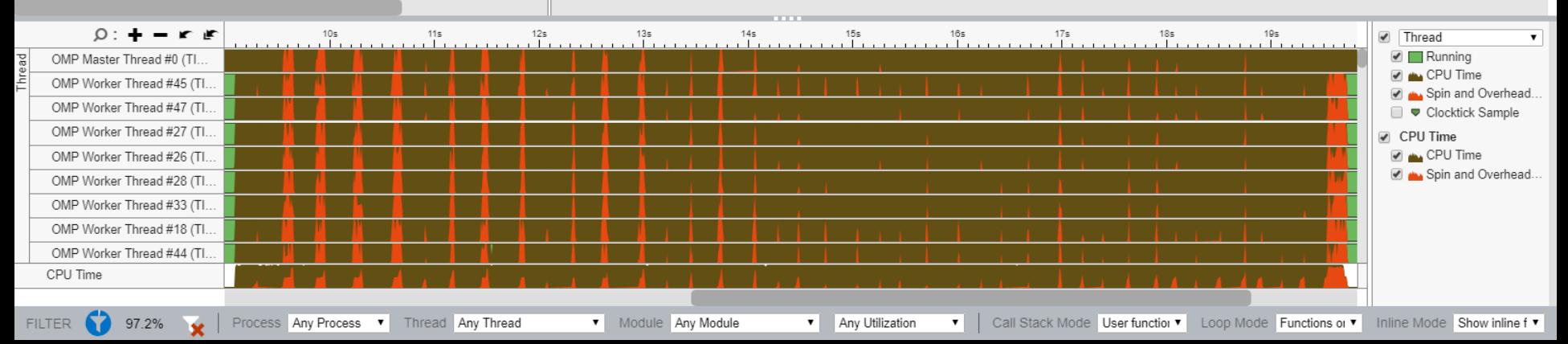

 $\bullet$   $\mathcal{R}$   $\circ$   $\mathcal{R}$ 

 $\Box$ 

**INTEL VTUNE AMPLIFIER 2019** 

 $\overline{\phantom{0}}$ 

音 昂 ▶ 也 (1) → (?) r hshw\_mod x

**And** Hotspots Hotspots by CPU Utilization ▼ ② 13

Analysis Configuration Collection Log Summary Bottom-up Caller/Callee Top-down Tree Platform

Grouping: Core / Thread / Function / Call Stack

![](_page_28_Picture_71.jpeg)

![](_page_28_Figure_6.jpeg)

 $\times$  $\equiv$ 

 $\bullet$   $\mathcal{R}$   $\Omega$   $\mathbb{R}$ 

 $\Box$ 

**INTEL VTUNE AMPLIFIER 2019** 

 $\overline{\phantom{0}}$ 

# Collecting HPC Performance

vtune -c hpc-performance -r r\_hpc\_mod -- ./stream\_mod.x

![](_page_29_Picture_3.jpeg)

![](_page_30_Picture_116.jpeg)

音 昂 ▶ 也 (1) → ② rhpc mod x

# And HPC Performance Characterization HPC Performance Characterization  $\bullet$  (?) In

Analysis Configuration Collection Log Summary Bottom-up

![](_page_30_Picture_4.jpeg)

# $\odot$  Elapsed Time<sup> $\odot$ </sup>: 21.772s

SP GFLOPS<sup>®</sup>  $0.000$ DP GFLOPS<sup><sup>®</sup>:</sup> 0.990 x87 GFLOPS<sup>1</sup>  $0.000$ CPI Rate<sup><sup>2</sup>:</sup> 9.293 $R$ Average CPU Frequency<sup>(2)</sup>: 2.4 GHz Total Thread Count: 96

#### Effective Physical Core Utilization<sup>(2)</sup>: 44.3% (21.274 out of 48) N  $\odot$

Effective Logical Core Utilization<sup>(2)</sup>: 43.9% (42.101 out of 96) **N** 

# ⊙ Serial Time (outside parallel regions)<sup>2</sup>: 11.449s (52.6%) **N**

## $\odot$  Top Serial Hotspots (outside parallel regions)

This section lists the loops and functions executed serially in the master thread outside of any OpenMP region and consuming the most CPU time. Improve overall application performance by optimizing or parallelizing these h functions. Since the Serial Time metric includes the Wait time of the master thread, it may significantly exceed the aggregated CPU time in the table.

![](_page_30_Picture_117.jpeg)

\*N/A is applied to non-summable metrics

 $\circledcirc$  Parallel Region Time  $\circledcirc$ : 10.323s (47.4%)

S Effective CPU Utilization Histogram

**⊙ Memory Bound <sup>7</sup>: 86.7% R** of Pipeline Slots Cache Bound<sup>®</sup> 32.5% <sup>N</sup> of Clockticks  $\odot$  DRAM Bound  $\odot$ : 51.1% <sup>k</sup> of Clockticks DRAM Bandwidth Bound<sup>(2)</sup>: 43.9% Lof Elapsed Time NUMA: % of Remote Accesses <sup>⑦</sup>: 32.8% **N** 5 Bandwidth Utilization Histogram

 $\odot$  Vectorization<sup> $\odot$ </sup>: 100.0% of Packed FP Operations

Analy

# And HPC Performance Characterization HPC Performance Characterization  $\bullet$  (?) In

![](_page_31_Picture_106.jpeg)

\*N/A is applied to non-summable metrics

- $\circledS$  Parallel Region Time  $\circledcirc$ : 10.323s (47.4%)
- S Effective CPU Utilization Histogram

# ⊙ Memory Bound  $^{\circ}$ : 86.7% k of Pipeline Slots

Cache Bound<sup>(2)</sup> 32.5% R of Clockticks  $\odot$  DRAM Bound  $\odot$ : 51.1% & of Clockticks DRAM Bandwidth Bound <sup>②</sup>: 43.9% ▶ of Elapsed Time NUMA: % of Remote Accesses <sup>(2</sup>: 32.8% **R** 

 $\odot$  Bandwidth Utilization Histogram

Explore bandwidth utilization over time using the histogram and identify memory objects or functions with maximum contribution to the high bandwidth utilization.

Bandwidth Domain: DRAM, GB/sec  $\mathbf{v}$ 

# $\odot$  Bandwidth Utilization Histogram

This histogram displays the wall time the bandwidth was utilized by certain value. Use sliders at the bottom of the histogram to define thresholds for Low, Medium and High utilization levels. You can use these bandwidth ut Bottom-up view to group data and see all functions executed during a particular utilization type. To learn bandwidth capabilities, refer to your system specifications or run appropriate benchmarks to measure them; for exam Latency Checker can provide maximum achievable DRAM and Interconnect bandwidth.

![](_page_31_Figure_14.jpeg)

音 昂 ▶ 也 (1) → ② rhpc mod x

# And HPC Performance Characterization HPC Performance Characterization  $\cdot$  (?) [13]

Analysis Configuration Collection Log Summary Bottom-up

![](_page_32_Picture_97.jpeg)

![](_page_32_Figure_5.jpeg)

![](_page_32_Figure_6.jpeg)

 $\overline{\phantom{a}}$ 

 $\times$  $=$ 

 $\Box$ 

**IINF AMPI IFIFR 2019** 

![](_page_33_Figure_0.jpeg)

![](_page_34_Picture_26.jpeg)

 $\equiv$ 

**1** 2.6% **x** Process **Any Process <b>v** Module V Module Any Module V | Call Stack Mode User functions + 1 V Loop Mode Loops and functions V Inline Mode Show inline functions V

音 昂 ▶ 也 (1) → ⑦ r hpc\_mod ×

## And HPC Performance Characterization HPC Performance Characterization  $\bullet$  (?) [13]

Analysis Configuration Collection Log Summary Bottom-up

![](_page_35_Picture_128.jpeg)

lapsed Time: 1.465s  $\qquad \qquad \oslash$ SP GFLOPS:  $0.000$  $0.000$ DP GELOPS: x87 GFLOPS:  $0.000$ CPI Rate: 7 496 R Average CPU Frequency: 2.4 GHz Total Thread Count: 96 iffective Physical Core Utilization: 84.1% (40.382 out of 48)  $\hspace{0.1 cm}$   $\hspace{0.1 cm}$ Effective Logical Core Utilization: 84.1% (80.763 out of 96) Serial Time (outside parallel regions): 0.001s (0.0%)  $\qquad$ Parallel Region Time: 1.465s (6.7%)  $( )$ Effective CPU Utilization Histogram (5) lemory Bound: 85.0%  $\blacktriangleright$  of Pipeline Slots  $\left(\diamondright)$ Cache Bound: 28.9% R of Clockticks DRAM Bound: 48.4% R of Clockticks DRAM Bandwidth Bound: 74.1% № of Elapsed Time NUMA: % of Remote Accesses: 44.0% R Bandwidth Utilization Histogram  $(5)$ 

Vectorization: 0.0% of Packed FP Operations  $\odot$ 

 $\overline{\phantom{a}}$ 

![](_page_35_Figure_7.jpeg)

![](_page_35_Picture_9.jpeg)

 $\Box$ 

音 昂 ▶ 也 (1) → ① [ hpc mod %

# And HPC Performance Characterization HPC Performance Characterization  $\bullet$  (?) In

![](_page_36_Figure_3.jpeg)

Analysis Configuration Collection Log Summary Bottom-up

![](_page_36_Figure_5.jpeg)

音 昂 ▶ 也 (1) → ① [ hpc mod %

# And HPC Performance Characterization HPC Performance Characterization  $\bullet$  (?) In

![](_page_37_Figure_3.jpeg)

![](_page_37_Figure_4.jpeg)

![](_page_37_Figure_5.jpeg)

 $\Box$  $\times$ 

音 昂 ▶ 也 (1) → ① [ hpc mod %

## And HPC Performance Characterization HPC Performance Characterization  $\bullet$  (?) In

![](_page_38_Figure_3.jpeg)

Analysis Configuration Collection Log Summary Bottom-up

![](_page_38_Figure_5.jpeg)

 $\Box$  $\times$ 

**FILTER** 

13.5%

音 昂 ▶ 也 (1) → ① [ hpc mod %

# And HPC Performance Characterization HPC Performance Characterization  $\bullet$  (?) In

![](_page_39_Figure_4.jpeg)

![](_page_39_Figure_5.jpeg)

Process Any Process **v** Module Any Module V Loop Mode Loops and functions v Inline Mode Show inline functions v  $\mathbf{v}$ Call Stack Mode User functions + 1

 $\Box$ 

 $\times$ 

# Collecting Memory Access

vtune -c memory-access -r ./r\_ma\_mod -- ./stream\_mod.x

![](_page_40_Picture_3.jpeg)

![](_page_41_Picture_143.jpeg)

 $\Box$  $\times$ 

#### $\odot$  Elapsed Time  $\odot$ : 21.897s CPU Time<sup>®</sup>: 1028.961s  $\odot$  Memory Bound  $\odot$ : 87.0% R of Pipeline Slots  $11$  Bound<sup> $\circledcirc$ </sup> 21.2% R of Clockticks  $12$  Bound  $\circledcirc$ . 0.2% of Clockticks  $1.3$  Bound <sup>2.</sup> 10.9% R of Clockficks  $\odot$  DRAM Bound  $\odot$ : 51.6% & of Clockticks DRAM Bandwidth Bound<sup>®</sup>: 43.8% № of Elapsed Time UPI Bandwidth Bound<sup>(2)</sup> 45.5% <sup>★</sup> of Elapsed Time ⊙ Memory Latency: Local DRAM<sup>(2)</sup> 24.5% R of Clockficks Remote DRAM<sup>®</sup>: 19.9% R of Clockticks Remote Cache<sup>®</sup>: 0.0% of Clockticks NUMA: % of Remote Accesses<sup>®</sup> 34 4% 图 Loads: 89.315.679.390 19.964.598.920 Stores:  $\circledR$  LLC Miss Count  $\circledR$ : 2,121,148,470 Average Latency (cycles)<sup>(2)</sup>: 219 **Total Thread Count:** 96 Paused Time<sup>(2)</sup> Os. \*N/A is applied to metrics with undefined value. There is no data to calculate the metric.

#### **Bandwidth Utilization Histogram**  $\odot$

Explore bandwidth utilization over time using the histogram and identify memory objects or functions with maximum contribution to the high bandwidth utilization.

Bandwidth

werage

#### Bandwidth Domain: DRAM, GB/sec  $\mathbf{v}$

## $\odot$  Bandwidth Utilization Histogram

This histogram displays the wall time the bandwidth was utilized by certain value. Use sliders at the bottom of the histogram to define thresholds for Low, Medium and High utilization levels. You can use these bandwidth ut Bottom-up view to group data and see all functions executed during a particular utilization type. To learn bandwidth capabilities, refer to your system specifications or run appropriate benchmarks to measure them; for exam Latency Checker can provide maximum achievable DRAM and Interconnect bandwidth.

oserved Maximum

![](_page_41_Figure_8.jpeg)

![](_page_42_Figure_0.jpeg)

![](_page_42_Figure_1.jpeg)

![](_page_42_Picture_61.jpeg)

![](_page_43_Figure_0.jpeg)

![](_page_43_Figure_1.jpeg)

![](_page_43_Picture_72.jpeg)

**COLOR** 

 $\Box$  $\times$ 

 $\overline{\phantom{m}}$ 

# Collecting Memory Access with Objects

vtune -c memory-access -knob analyze-mem-objects=true -r ./r\_mao\_mod -- ./stream\_mod.x

![](_page_44_Picture_3.jpeg)

![](_page_45_Figure_1.jpeg)

## Grouping: Memory Object / Function / Allocation Stack

![](_page_45_Picture_72.jpeg)

 $\bullet$  Module Any Module

v | Loop Mode Functions only

▼ Inline Mode Show inline functions ▼

 $\Box$ 

 $\sqrt{\mathbf{x}|\mathbf{Q}|^{n}}$ 

 $\overline{\phantom{0}}$ 

 $\times$ 

#### Am Intel VTune Amplifier 音 斗 ▶ 也 (1) → ② [mao\_mod x] And Memory Access Memory Usage • ② 面 Analysis Configuration Collection Log Summary Bottom-up Platform  $0: \frac{1}{2}$  = in in  $\frac{1}{2}$  $4<sup>2</sup>$  $65$  $10<sub>5</sub>$  $12s$ ٠s  $18<sub>5</sub>$

![](_page_46_Picture_70.jpeg)

# Grouping: Memory Object / Function / Allocation Stack

![](_page_46_Picture_71.jpeg)

**The 2020, Intel Corporation.** Any Process **reserved.** Three

**v** Module Any Module

v | Loop Mode Functions only Inline Mode Show inline functions

 $20s$ 

 $\Box$  $\times$  $\equiv$ 

**INTEL VTUNE AMPLIFIER 2019** 

 $-$ 

![](_page_47_Picture_7.jpeg)

# Linux first touch policy

- Memory is assigned to NUMA domains
	- not during the (default) allocation
	- but when the memory is being touched by the first time
- The NUMA domain that will get the memory assigned as local memory, is therefore the domain from where the corresponding thread touched the memory for the first time

![](_page_48_Picture_6.jpeg)

# Let's fix it!

![](_page_49_Picture_2.jpeg)

音 日 ▶ 出 (1) → ? [ hpc baseline \*

# And HPC Performance Characterization HPC Performance Characterization v (?) [13]

Analysis Configuration Collection Log Summary Bottom-up

![](_page_50_Picture_4.jpeg)

 $\Box$ 

 $\times$ 

 $=$ 

# $\odot$  Elapsed Time  $\overset{\odot}{\circ}$ : 7.490s

SP GFLOPS<sup>®</sup>  $0.000$ DP GFLOPS<sup><sup>®</sup>:</sup> 3.818 x87 GFLOPS<sup>1</sup>  $0.000$ CPI Rate<sup>(2)</sup>: 10.039 № Average CPU Frequency<sup>(2)</sup>: 2.4 GHz Total Thread Count: 96

#### Effective Physical Core Utilization  $\mathbb{C}$ : 61.1% (29.339 out of 48) N  $\odot$

Effective Logical Core Utilization<sup>(2)</sup>: 60.8% (58.327 out of 96) N

# ⊙ Serial Time (outside parallel regions)<sup>2</sup>: 2.872s (38.3%) **N**

## $\odot$  Top Serial Hotspots (outside parallel regions)

This section lists the loops and functions executed serially in the master thread outside of any OpenMP region and consuming the most CPU time. Improve overall application performance by optimizing or parallelizing these h functions. Since the Serial Time metric includes the Wait time of the master thread, it may significantly exceed the aggregated CPU time in the table.

![](_page_50_Picture_120.jpeg)

\*N/A is applied to non-summable metrics

 $\circledcirc$  Parallel Region Time  $\circledcirc$ : 4.618s (61.7%)

S Effective CPU Utilization Histogram

# ⊙ Memory Bound <sup>2</sup>: 88.7% Lof Pipeline Slots

- Cache Bound<sup>®</sup> 29.0% ▶ of Clockticks  $\odot$  DRAM Bound  $\odot$ : 50.2% | of Clockticks DRAM Bandwidth Bound<sup>(2)</sup>: 56.2% Lof Elapsed Time NUMA: % of Remote Accesses <sup>2</sup>: 0.3% 5 Bandwidth Utilization Histogram
- Vectorization<sup>2</sup>: 100.0% of Packed FP Operations

 $\odot$  Instruction Mix

V

**FILTER** 

日 耳 ▶ 出 ● 日 ② r hpc\_baseline \*

## And HPC Performance Characterization HPC Performance Characterization  $\bullet$  (?) In

**INTEL VTUNE AMPLIFIER 2019** 

Interconnect Packet

Analysis Configuration Collection Log Summary Bottom-up

![](_page_51_Figure_5.jpeg)

Process Any Process **v** Module Any Module Call Stack Mode User functions + 1 ▼ Loop Mode Loops and functions ▼ Inline Mode Show inline functions ▼  $\mathbf{v}$ 100.0%

# Fine, but what about the mem BW increase on socket #2?

![](_page_52_Picture_2.jpeg)

# Linux Kernel page migration

- New in RHEL 7 / SLES 12
- Default configuration is ON
- Introduces background noise, bad for benchmarking
- \$ cat /proc/sys/kernel/numa\_balancing

# What if we would increase the runtime from 10 iterations to 100?

![](_page_53_Picture_7.jpeg)

![](_page_54_Picture_82.jpeg)

音 日 ▶ 也 (1) → ① r hpc\_mod\_long ×

## HPC Performance Characterization HPC Performance Characterization v (?) Li

Analysis Configuration Collection Log Summary Bottom-up

Grouping: Function / Call Stack

![](_page_54_Picture_83.jpeg)

![](_page_54_Figure_6.jpeg)

Module Any Module Call Stack Mode | User functions + 1 v | Loop Mode | Loops and functions v | Inline Mode | Show inline functions v  $\Box$ 

 $\sqrt{\mathbf{x}|\mathbf{Q}|^{n}}$ 

**INTEL-VIUNE AMPLIFIER 2019** 

# Some earlier problem indicators we missed?

Besides being fooled by filters and zoom

![](_page_55_Picture_3.jpeg)

音 昂 ▶ 也 (1) → ⑦ r hs\_mod x

Am Hotspots Hotspots by CPU Utilization v (?) Li

Analysis Configuration Collection Log Summary Bottom-up Caller/Callee Top-down Tree Platform

![](_page_56_Picture_89.jpeg)

![](_page_56_Picture_90.jpeg)

 $\sqrt{\mathcal{R}|\Omega|}$ CPU Time  $\mathbf{v}$ ewing (1 of 1 ) selected stack(s) 100.0% (273.620s of 273.620s) ream\_mod.x!main\$omp\$parallel\_for@343 - stream\_mod.c oiomp5.sol[OpenMP dispatcher]+0x125 - kmp runtime.cpp:7540 iomp5.so! kmp fork call+0x16a8 - kmp runtime.cpp:2494 iomp5.sol[OpenMP fork]+0x17f - kmp csupport.cpp:365 ream mod.x!main+0xd74 - stream mod.c:343 oc.so.6! libc start main+0xf4 - [unknown source file] ream mod.x! start+0x28 - [unknown source file]

![](_page_56_Figure_7.jpeg)

 $\times$  $\equiv$ 

 $\Box$ 

**INTEL VTUNE AMPLIFIER 2019** 

![](_page_57_Picture_115.jpeg)

音 昂 ▶ 也 (1) → ② rhpc mod x

And HPC Performance Characterization HPC Performance Characterization  $\bullet$  (?) In

Analysis Configuration Collection Log Summary Bottom-up

# $\odot$  Elapsed Time<sup> $\odot$ </sup>: 21.772s

SP GFLOPS<sup>®</sup>  $0.000$ DP GFLOPS<sup><sup>®</sup>:</sup> 0.990 x87 GFLOPS<sup>1</sup>  $0.000$ CPI Rate<sup>(2)</sup>: 9.293 $R$ Average CPU Frequency<sup>(2)</sup>: 2.4 GHz Total Thread Count: 96

#### Effective Physical Core Utilization<sup>(2)</sup>: 44.3% (21.274 out of 48) **N**  $\odot$

Effective Logical Core Utilization<sup>(2)</sup>: 43.9% (42.101 out of 96) **N** 

# ⊙ Serial Time (outside parallel regions)<sup>2</sup>: 11.449s (52.6%) **N**

## $\odot$  Top Serial Hotspots (outside parallel regions)

This section lists the loops and functions executed serially in the master thread outside of any OpenMP region and consuming the most CPU time. Improve overall application performance by optimizing or parallelizing these h functions. Since the Serial Time metric includes the Wait time of the master thread, it may significantly exceed the aggregated CPU time in the table.

![](_page_57_Picture_116.jpeg)

\*N/A is applied to non-summable metrics

## $\circledcirc$  Parallel Region Time  $\circledcirc$ : 10.323s (47.4%)

S Effective CPU Utilization Histogram

#### **⊙ Memory Bound <sup>7</sup>: 86.7% R** of Pipeline Slots Cache Bound<sup>®</sup> 32.5% <sup>N</sup> of Clockticks  $\odot$  DRAM Bound  $\odot$ : 51.1% <sup>k</sup> of Clockticks DRAM Bandwidth Bound<sup>(2)</sup>: 43.9% Lof Elapsed Time NUMA: % of Remote Accesses <sup>⑦</sup>: 32.8% **N** 5 Bandwidth Utilization Histogram

 $\odot$  Vectorization<sup> $\odot$ </sup>: 100.0% of Packed FP Operations

 $\Box$ 

![](_page_58_Picture_102.jpeg)

Analy

音 昂 ▶ 出 (1) → 7 r hpc mod x

# And HPC Performance Characterization HPC Performance Characterization  $\cdot$  (?) [13]

![](_page_58_Picture_103.jpeg)

\*N/A is applied to non-summable metrics

- $\circledS$  Parallel Region Time  $\circledcirc$ : 10.323s (47.4%)
- S Effective CPU Utilization Histogram

# ⊙ Memory Bound  $^{\circ}$ : 86.7% k of Pipeline Slots

Cache Bound<sup>(2)</sup> 32.5% R of Clockticks  $\odot$  DRAM Bound  $\odot$ : 51.1% & of Clockticks DRAM Bandwidth Bound <sup>②</sup>: 43.9% ▶ of Elapsed Time NUMA: % of Remote Accesses <sup>(2</sup>: 32.8% **R** 

### $\odot$  Bandwidth Utilization Histogram

Explore bandwidth utilization over time using the histogram and identify memory objects or functions with maximum contribution to the high bandwidth utilization.

Bandwidth Domain: DRAM, GB/sec  $\mathbf{v}$ 

## $\odot$  Bandwidth Utilization Histogram

This histogram displays the wall time the bandwidth was utilized by certain value. Use sliders at the bottom of the histogram to define thresholds for Low, Medium and High utilization levels. You can use these bandwidth ut Bottom-up view to growth and see all functions executed during a particular utilization type. To learn bandwidth capabilities, refer to your system specifications or run appropriate benchmarks to measure them, for example,

![](_page_58_Figure_14.jpeg)

![](_page_58_Picture_17.jpeg)

# Better, Faster Application Performance Snapshot

Intel® VTune™ Amplifier – Performance Profiler

Better Answers

■ CPU utilization analysis of physical cores

# Less Overhead

- **E** Lower MPI trace overhead & faster result processing
- **E** New data selection & pause/resume let you focus on useful data

# Easier to Use

- Visualize rank-to-rank & node-to-node MPI communications
- Easily configure profiling for Intel® Trace Analyzer & Collector

![](_page_59_Figure_10.jpeg)

# Free Download: intel.com/performance-snapshot

![](_page_59_Picture_12.jpeg)

# Intel<sup>®</sup> VTune<sup>™</sup> Amplifier **Application Performance Snapshot**

Application: stream.x Report creation date: 2019-05-09 08:12:19 OpenMP threads: 96 HW Platform: Intel(R) Xeon(R) Processor code named Cascadelake Logical Core Count per node: 96 Collector type: Event-based counting driver

![](_page_60_Picture_154.jpeg)

13.19 SP GFLOPS

# **Serial Time** 2.76s 37.38%<sup>N</sup> of Elapsed Time

OpenMP Imbalance  $0.07s$ 0.95% of Elapsed Time

# **Memory Footprint**

Resident total: 22913.84 MB Virtual total: 29479.83 MB

# Your application is memory bound.

Use memory access analysis tools like Intel® VTune™ Amplifier for a detailed metric breakdown by memory hierarchy, memory bandwidth, and correlation by memory objects.

![](_page_60_Figure_11.jpeg)

**Memory Stalls** 88.30%<sup>N</sup> of pipeline slots

> Cache Stalls 34.00%<sup>N</sup> of cycles

**DRAM Stalls** 57.00%<u>N</u> of cycles

**DRAM Bandwidth** AVG 125.88 GB/s

**NUMA** 0.90% of remote accesses

# Vectorization 99.90% of Packed FP Operations

**Instruction Mix:** 

**SP FLOPs** 0.00% of uOps

DP FLOPs 14.90% of uOps Packed: 100.00% from DP FP 128-bit: 0.00% 256-bit: 100.00% 512-bit: 0.00% Scalar: 0.00% from DP FP

Non-FP 85.10% of uOps

FP Arith/Mem Rd Instr. Ratio  $0.23<sup>8</sup>$ 

FP Arith/Mem Wr Instr. Ratio 0.82

![](_page_60_Picture_24.jpeg)

 $\mathsf{x}$ 

 $(intel)$ 

**Optimization Notice** Copyright © 2020, Intel Corporation. All rights reserved. \*Other names and brands may be claimed as the property of others.

(intel)

# Intel<sup>®</sup> VTune<sup>™</sup> Amplifier **Application Performance Snapshot**

Application: stream mod.x Report creation date: 2019-05-09 08:12:33 OpenMP threads: 96 HW Platform: Intel(R) Xeon(R) Processor code named Cascadelake Logical Core Count per node: 96 Collector type: Event-based counting driver

21.81s

**Elapsed Time** 

 $6.29R$  $CPI$ 

3.19 **SP GFLOPS** 

# **Serial Time** 11.32s 52.18%<sup>N</sup> of Elapsed Time

OpenMP Imbalance  $0.81s$ 3.70% of Elapsed Time

# **Memory Footprint**

Resident total: 22907.89 MB Virtual total: 29479.82 MB

# Your application is memory bound.

Use memory access analysis tools like Intel® VTune™ Amplifier for a detailed metric breakdown by memory hierarchy, memory bandwidth, and correlation by memory objects.

![](_page_61_Figure_13.jpeg)

**Memory Stalls** 85.10%▶ of pipeline slots

> Cache Stalls 35.50%<sup>N</sup> of cycles

**DRAM Stalls** 50.50%<sup>N</sup> of cycles

**DRAM Bandwidth** AVG 59.68 GB/s

**NUMA** 29.20%<sup>N</sup> of remote accesses

# Vectorization 99.80% of Packed FP Operations

**Instruction Mix:** 

**SP FLOPs**  $0.00\%$  of uOps

DP FLOPs 3.60% of uOps Packed: 100.00% from DP FP 128-bit: 0.00% 256-bit: 100.00%<sup>N</sup> 512-bit: 0.00% Scalar: 0.00% from DP FP

Non-FP 96.40% of uOps

FP Arith/Mem Rd Instr. Ratio  $0.09<sub>8</sub>$ 

FP Arith/Mem Wr Instr. Ratio  $0.41<sup>8</sup>$ 

![](_page_61_Picture_26.jpeg)

# Legal Disclaimer & Optimization Notice

Software and workloads used in performance tests may have been optimized for performance only on Intel microprocessors. Performance tests, such as SYSmark and MobileMark, are measured using specific computer systems, components, software, operations and functions. Any change to any of those factors may cause the results to vary. You should consult other information and performance tests to assist you in fully evaluating your contemplated purchases, including the performance of that product when combined with other products. For more complete information visit [www.intel.com/benchmarks](http://www.intel.com/benchmarks).

INFORMATION IN THIS DOCUMENT IS PROVIDED "AS IS". NO LICENSE, EXPRESS OR IMPLIED, BY ESTOPPEL OR OTHERWISE, TO ANY INTELLECTUAL PROPERTY RIGHTS IS GRANTED BY THIS DOCUMENT. INTEL ASSUMES NO LIABILITY WHATSOEVER AND INTEL DISCLAIMS ANY EXPRESS OR IMPLIED WARRANTY, RELATING TO THIS INFORMATION INCLUDING LIABILITY OR WARRANTIES RELATING TO FITNESS FOR A PARTICULAR PURPOSE, MERCHANTABILITY, OR INFRINGEMENT OF ANY PATENT, COPYRIGHT OR OTHER INTELLECTUAL PROPERTY RIGHT.

Copyright © 2020, Intel Corporation. All rights reserved. Intel, the Intel logo, Pentium, Xeon, Core, VTune, OpenVINO, Cilk, are trademarks of Intel Corporation or its subsidiaries in the U.S. and other countries.

# **[Optimization Notice](https://software.intel.com/en-us/articles/optimization-notice)**

Intel's compilers may or may not optimize to the same degree for non-Intel microprocessors for optimizations that are not unique to Intel microprocessors. These optimizations include SSE2, SSE3, and SSSE3 instruction sets and other optimizations. Intel does not guarantee the availability, functionality, or effectiveness of any optimization on microprocessors not manufactured by Intel. Microprocessor-dependent optimizations in this product are intended for use with Intel microprocessors. Certain optimizations not specific to Intel microarchitecture are reserved for Intel microprocessors. Please refer to the applicable product User and Reference Guides for more information regarding the specific instruction sets covered by this notice.

Notice revision #20110804

67

![](_page_63_Picture_0.jpeg)

Software